#### **Papierrolle ersetzen**

- Die Entriegelungsfläche auf der Druckerblende nach innen drücken. Die Druckerschublade öffnet sich.
- Druckerschublade aus dem Drucker herausziehen.

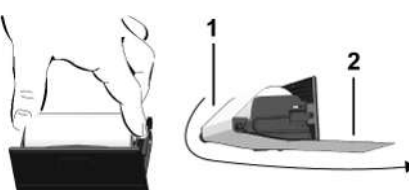

● Neue Papierrolle einlegen und über die Umlenkrolle **(1)** führen.

#### **HINWEIS**

Achten Sie darauf, dass die Papierrolle in der Druckerschublade nicht verklemmt und der Papieranfang **(2)** unter dem Rand der Druckerschublade (Abrisskante) hinausragt.

● Druckerschublade in das Druckerfach schieben bis sie einrastet. Der Drucker ist betriebsbereit.

#### **Meldungen**

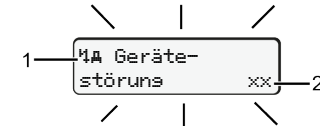

**(1)** Piktogramm der Meldung

- ! Ereignis; Beispiel: [!oll Fahrt ohne sültise Karte]
- x Störung; Beispiel: [x**] Geberstöruns**]
- 4 Lenkzeitwarnung; Beispiel: [4o1 Pause!]
- 4 Bedienhinweis; Beispiel [470 Kein Papier]

**(2)** Fehlercode

Meldungen und Maßnahmen: Siehe Betriebsanleitung.

**Meldungen bestätigen:**

● Taste 2 x drücken: Die Meldung erlischt.

## **Zeiten der Fahrerkarte anzeigen**

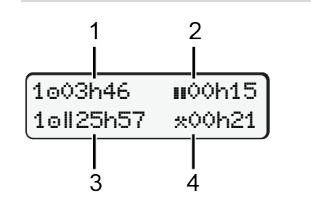

- **(1)** Lenkzeit **e** seit einer gültigen Ruhezeit **(2)** Gültige Ruhezeit **n** gemäß Verordnung (EG) 561/2006
- **(3)** Lenkzeit der Doppelwoche

## **(4)** Dauer der eingestellten Aktivität

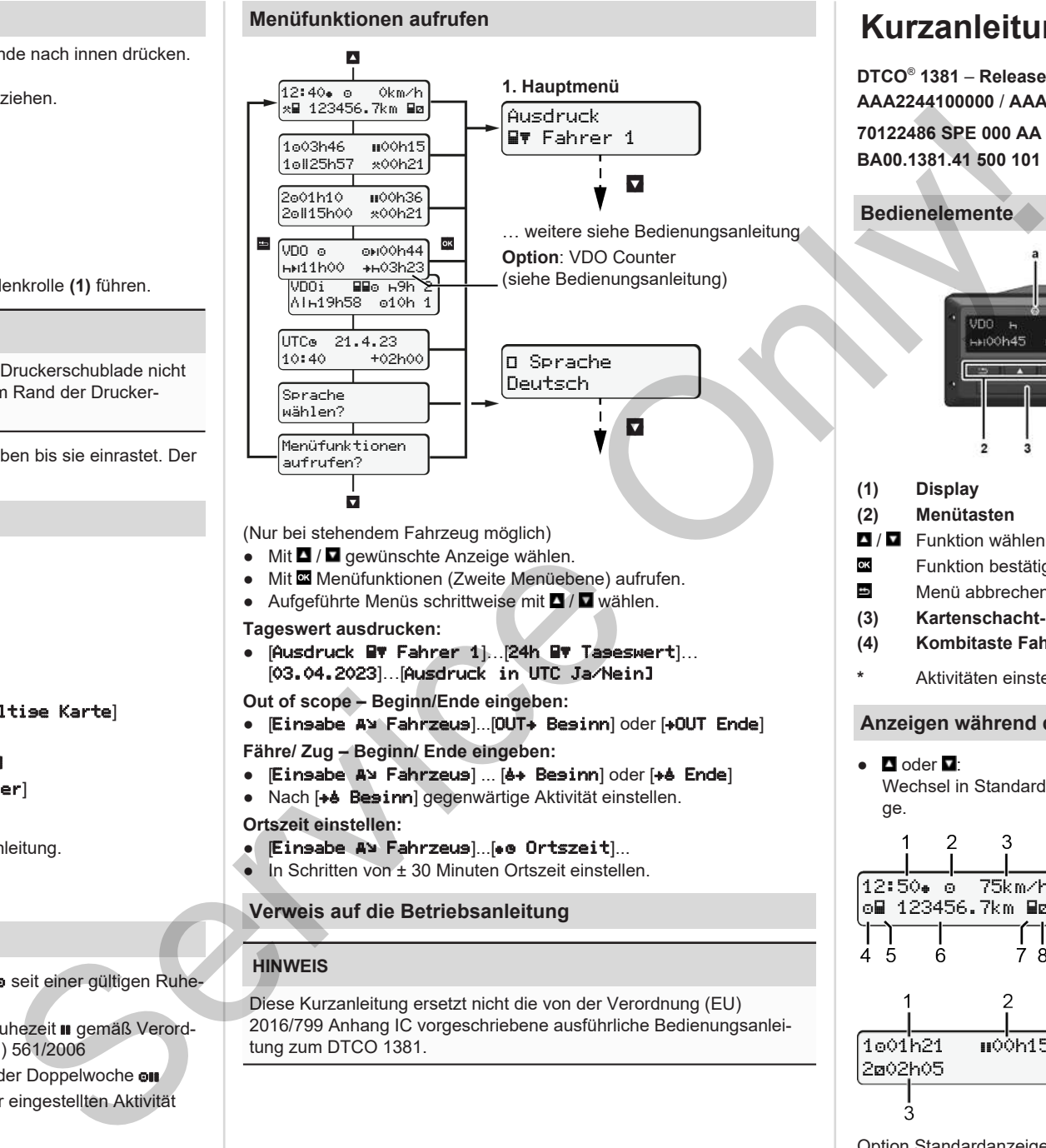

(Nur bei stehendem Fahrzeug möglich)

- $\bullet$  Mit  $\blacksquare$  /  $\blacksquare$  gewünschte Anzeige wählen.
- Mit Menüfunktionen (Zweite Menüebene) aufrufen.
- Aufgeführte Menüs schrittweise mit ■/■ wählen.
- **Tageswert ausdrucken:**
- [Ausdruck Fahrer 1]…[24h Tageswert]… [03.04.2023]…[Ausdruck in UTC Ja/Nein]

**Out of scope – Beginn/Ende eingeben:**

● Einsabe A¥ Fahrzeus]...[OUT+ Besinn] oder [+OUT Ende]

**Fähre/ Zug – Beginn/ Ende eingeben:**

- Einsabe A> Fahrzeus] ... [6+ Besinn] oder [+6 Ende]
- Nach [+ Besinn] gegenwärtige Aktivität einstellen. **Ortszeit einstellen:**
- Einsabe A> Fahrzeusl...[. Ortszeit]...
- $\bullet$  In Schritten von  $+30$  Minuten Ortszeit einstellen.

## **Verweis auf die Betriebsanleitung**

## **HINWEIS**

Diese Kurzanleitung ersetzt nicht die von der Verordnung (EU) 2016/799 Anhang IC vorgeschriebene ausführliche Bedienungsanleitung zum DTCO 1381.

# **Kurzanleitung für Fahrer**

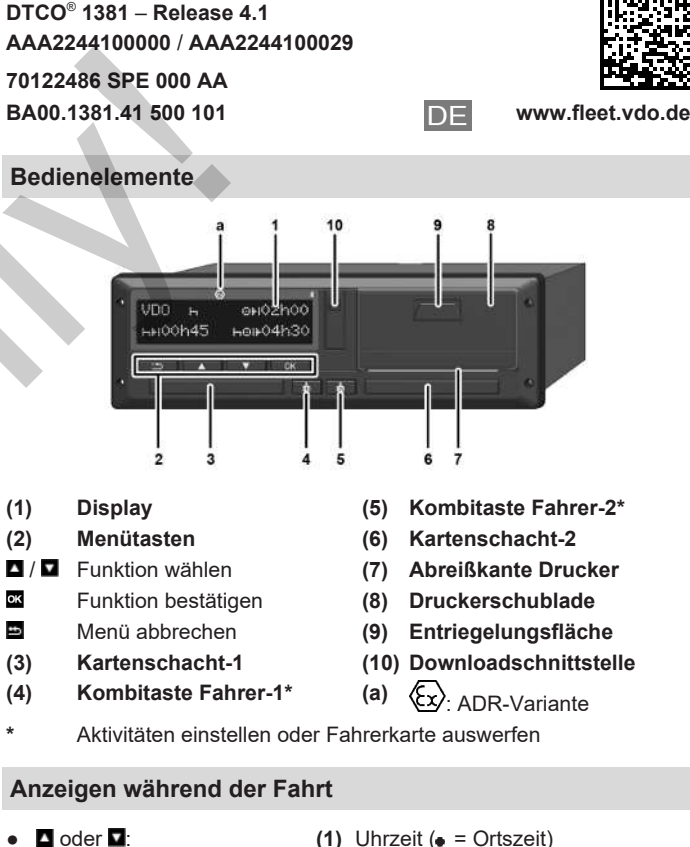

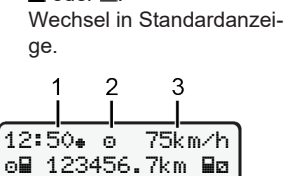

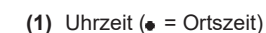

- **(2)** Betriebsart Betrieb
- **(3)** Geschwindigkeit

**(4)** Aktivität Fahrer-1

- **(5)** Symbol Fahrer-1
- **(6)** Kilometerstand
- **(7)** Symbol Fahrer-2
- 
- **(8)** Aktivität Fahrer-2

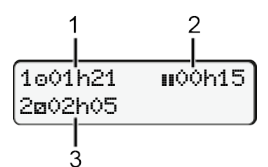

- **(1)** Lenkzeit **e** Fahrer-1 seit Ruhezeit **(2)** Gültige Ruhezeit **a**: (EG 561/2006)
- **(3)** Zeit Fahrer-2; Bereitschaftszeit

Option Standardanzeige VDO Counter - siehe Betriebsanleitung.

#### **Fahrerkarte stecken / Manuelle Eingaben**

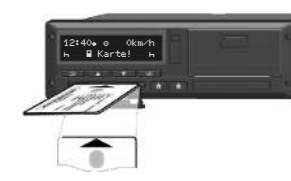

Fahrer-1 (Fahrer) steckt seine Fahrerkarte in Kartenschacht-1

**Halten Sie die Kartenschächte** – **außer zum Stecken oder Entnehmen der Fahrerkarte** – **stets geschlossen**.

- Bei ADR-Variante die Zündung einschalten.
- Kombitaste **■** Fahrer-1 länger als 2 Sekunden drücken. Der Kartenschacht öffnet sich.
- Abdeckung des Kartenschachts öffnen.
- Fahrerkarte in den Kartenschacht stecken.
- Kartenschacht schließen und einschieben.
- Der Menüführung folgen.

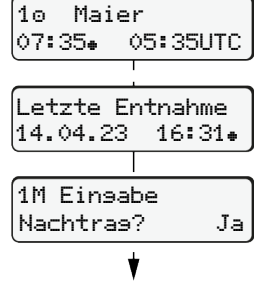

+ 2 Stunden).

Datum/Uhrzeit der letzten Kartenentnahme in Ortszeit  $(•)$ .

## **Achten Sie auf eine lückenlose Aufzeichnung der Aktivitäten.**

Ja: manuelle Eingaben vornehmen. Nein: **keine** Aktivitäten/Ruhezeiten nachtragen. zeigt und können ggf. korrigiert werden.

#### **Beispiel A: Ruhezeit nachtragen**

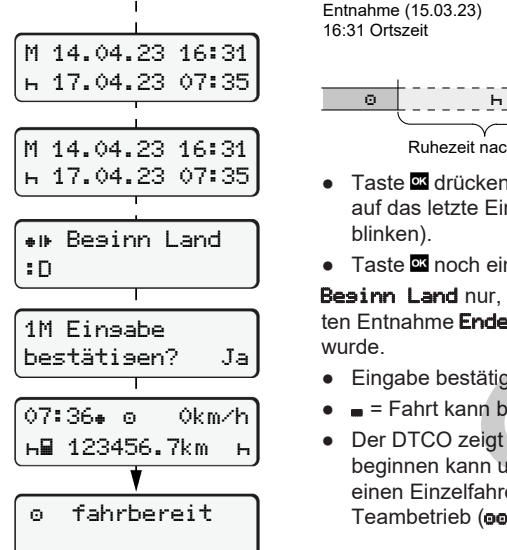

Anzeige: Fahrername, Ortszeit 07:35. und UTC-Zeit 05:35UTC (Sommerzeit:

Die Eingaben werden nochmals ange-

Entnahme (15.03.23)

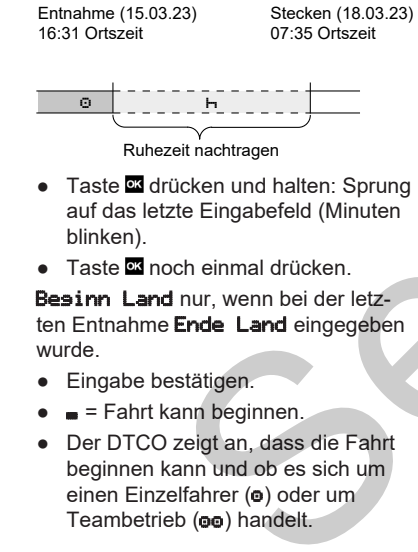

#### **Beispiel B: Aktivität fortsetzen**

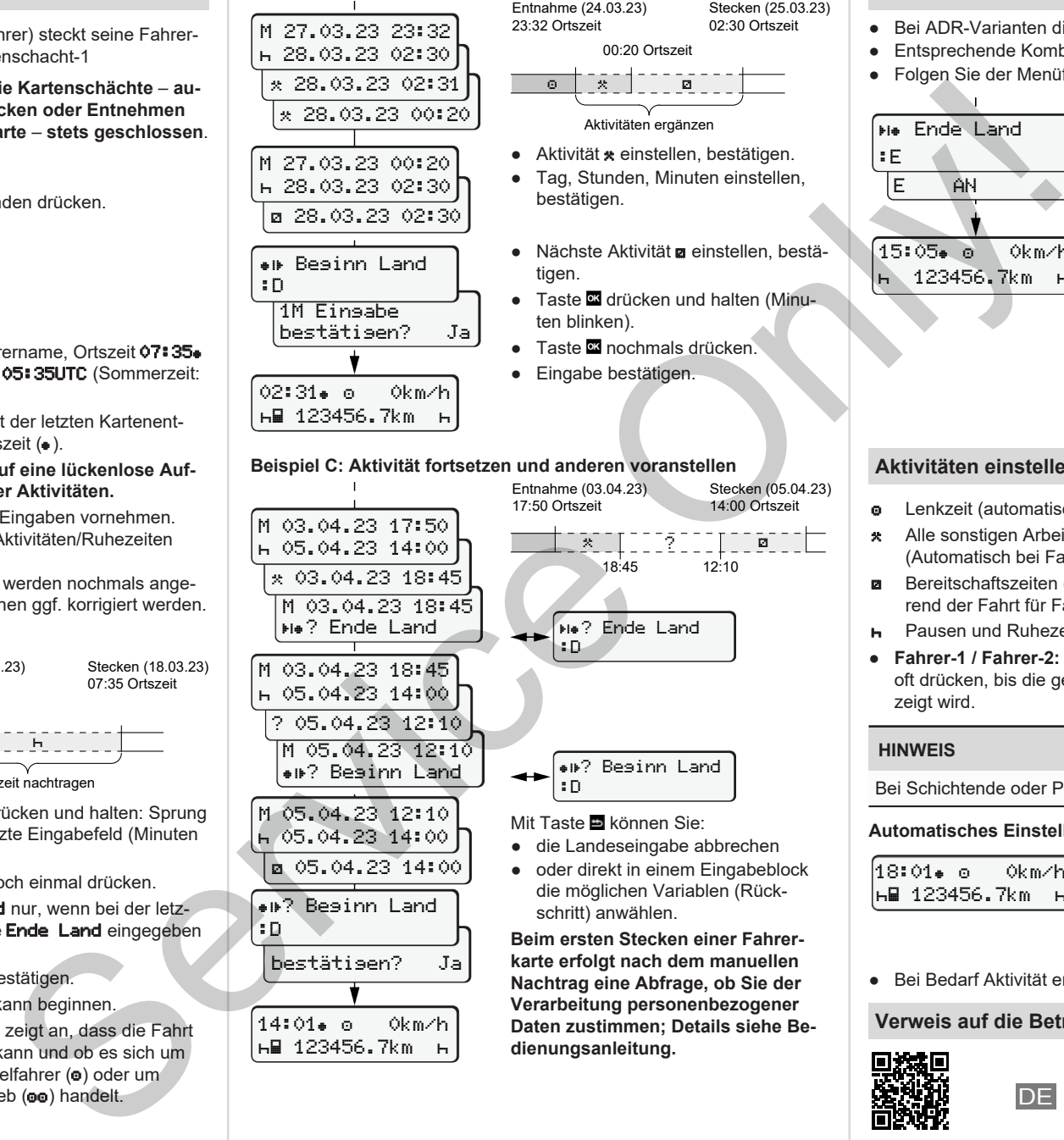

M 03.04.23 17:50 05.04.23 14:00 03.04.23 18:45 M 03.04.23 18:45 ? Ende Land M 03.04.23 18:45 05.04.23 14:00 ? 05.04.23 12:10 M 05.04.23 12:10 ? Beginn Land

M 05.04.23 12:10 05.04.23 14:00 **a** 05.04.23 14:00 ? Beginn Land

bestätigen? Ja

14:01 0km/h 123456.7km

:D

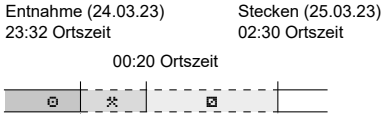

Aktivitäten ergänzen

- Aktivität **\*** einstellen, bestätigen. ● Tag, Stunden, Minuten einstellen, bestätigen.
- Nächste Aktivität a einstellen, bestätigen

**?**?!!??????∏™⊠™™ 18:45 12:10

14:00 Ortszeit

- Taste **a** drücken und halten (Minuten blinken). ● Taste **¤** nochmals drücken.
- Eingabe bestätigen.

? Ende Land

? Beginn Land

● die Landeseingabe abbrechen ● oder direkt in einem Eingabeblock die möglichen Variablen (Rück-

**Beim ersten Stecken einer Fahrerkarte erfolgt nach dem manuellen Nachtrag eine Abfrage, ob Sie der Verarbeitung personenbezogener Daten zustimmen; Details siehe Be-**

Entnahme (03.04.23) 17:50 Ortszeit

:D

:D

Mit Taste **E** können Sie:

schritt) anwählen.

**dienungsanleitung.**

#### Stecken (05.04.23) **Aktivitäten einstellen**

- **e** Lenkzeit (automatisch bei Fahrt)
- \* Alle sonstigen Arbeitszeiten (Automatisch bei Fahrzeugstopp für Fahrer-1)
- Bereitschaftszeiten (Wartezeiten, Beifahrerzeit, Schlafenzeit während der Fahrt für Fahrer-2)
- **H** Pausen und Ruhezeiten
- **Fahrer-1 / Fahrer-2:** Kombitaste Fahrer-1 **b** bzw. Fahrer-2 **b** so oft drücken, bis die gewünschte Aktivität ( $\leftarrow$  a  $\star$ ) im Display angezeigt wird.

## **HINWEIS**

Bei Schichtende oder Pause unbedingt Aktivität **H** einstellen.

## **Automatisches Einstellen nach Zündung ein/aus (Option):**

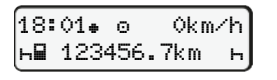

Erkennbar durch Blinken der Aktivität für ca. 5 Sekunden in der Standardanzeige **(a)**. Anschließend erfolgt wieder die vorheri-

● Bei Bedarf Aktivität entsprechend verändern.

### **Verweis auf die Betriebsanleitung**

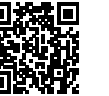

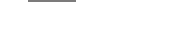

ge Anzeige.

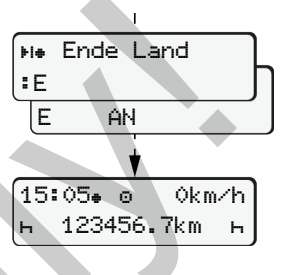

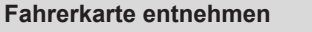

- Bei ADR-Varianten die Zündung einschalten.
- Entsprechende Kombitaste länger als 2 Sekunden gedrückt halten.

● Land auswählen, bestätigen. ● Spanien: Region auswählen. ● Mit Taste ■ können Sie die Landeseingabe abbrechen, falls Sie beispielsweise Ihre Arbeitsschicht fort-

Karte ausgeworfen wird. ● Der Kartenschacht wird zur Entnahme der Fahrerkarte geöffnet. ● Fahrerkarte entnehmen. ● Kartenschacht schließen und ein-

Sofern die Funktion verfügbar ist, besteht die Möglichkeit, einen Tagesausdruck zu erstellen, bevor die

setzen wollen.

schieben.

● Folgen Sie der Menüführung.